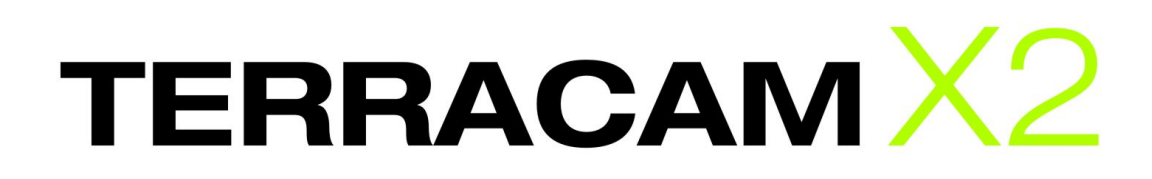

Manuel d'utilisation français

Version : 10.05.2007

Declaration of CE conformity

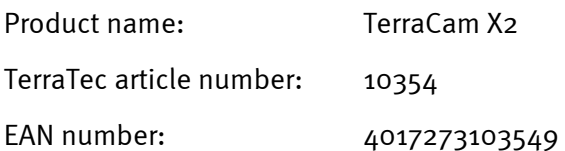

We, TerraTec Electronic GmbH, Herrenpfad 38, 41334 Nettetal, Germany declare in our own responsibility, that the product

TerraTec TerraCam X2

corresponds with the following norms and normative documents:

- EN 55022:1998 + A1:2000+A2:2003
- EN55024:1998+A1:2001+A2:2003
- EN61000-4-2:1995
- EN61000-4-3: 1997

According to this document, the utilization of the CE label is confirmed. Guideline 89/336/EWG.

H. Oller

Heiko Meertz

Les informations contenues dans ce document peuvent à tout moment être modifiées sans préavis et ne font l'objet d'aucune obligation de la part du vendeur. Aucune garantie ni présentation, directe ou indirecte, n'est donnée concernant la qualité, l'aptitude ou l'efficience pour une utilisation déterminée de ce document. Le fabricant se réserve le droit de modifier à tout moment le contenu de ce document ou / et les produits correspondants sans être obligé d'en avertir une personne ou une organisation. Le fabricant n'est en aucun cas responsable des dommages résultant de l'utilisation ou de l'incapacité d'utiliser ce produit ou cette documentation, même si l'éventualité de tels dommages est connue. Ce document contient des informations qui sont soumises au droit d'auteur. Tous droits réservés. Aucun extrait ou partie de ce manuel ne peut être copié ou envoyé sous quelle forme que ce soit, de quelle manière que ce soit et dans quel but que ce soit sans l'autorisation écrite expresse du détenteur des droits d'auteur. Les noms des produits et des marques cités dans le document le sont uniquement à des fins d'identification. Toutes les marques déposées et les noms de produits ou de marques mentionnés dans ce document sont la propriété enregistrée du propriétaire respectif.

©TerraTec® Electronic GmbH, 1994 – 2007. Tous droits réservés (10.05.2007).

#### Sommaire

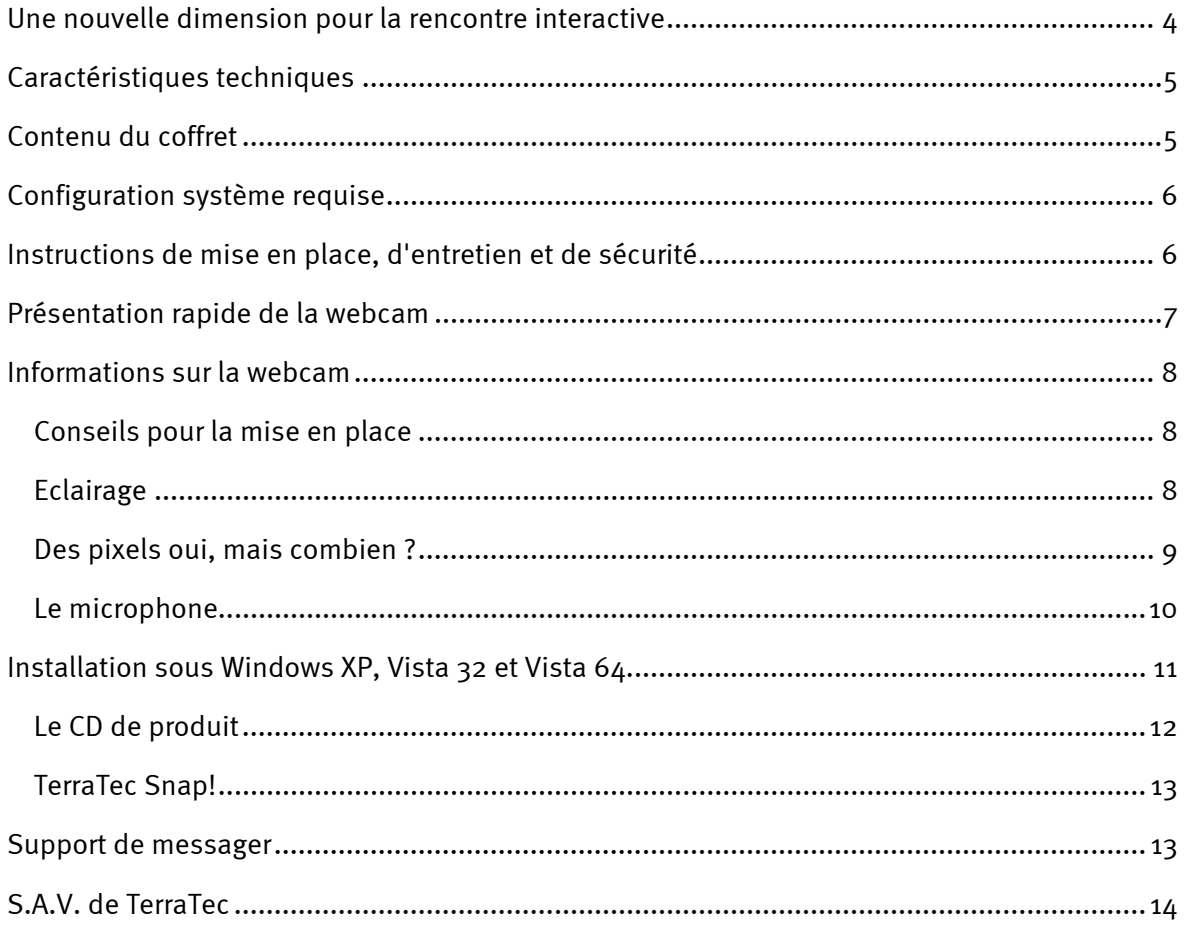

## <span id="page-3-0"></span>*Une nouvelle dimension pour la rencontre interactive*

Vous vous êtes décidé pour la « TerraCam X2 de TerraTec », c'est très bien. La TerraCam X2 est la solution rationnelle qui découle de tous les développements actuels en matière de webcam et allie la technique la plus moderne à un confort absolu. Avec ce manuel nous voulons vous donner quelques informations supplémentaires sur le thème de la webcam. Mais tout d'abord voici un avant-goût de ce qui vous attend.

La TerraCam X2 offre une technique excellente dans un élégant boîtier. Sur le plan technique également, la TerraCam X2 établit de nouveaux critères. Aucun pilote n'a besoin d'être installé : brancher la webcam tout simplement sur un port USB 2.0 libre et ouvrir son messager favori. Grâce à ses 1,3 mégapixels pour une résolution de jusqu'à 1280 x 1024 pixels (vidéo et capture) et au microphone intégré, chaque session de bavardage est une expérience captivante. La caméra peut également être utilisée pour la surveillance de local.

*Conseil : allez jeter un coup d'œil à l'occasion sur Internet à l'adresse suivante : http://www.terratec.de. On trouve ici régulièrement des mises à jours ainsi que tutoriaux et des guides qui vous faciliteront le travail avec votre produit TerraTec. Si des problèmes surviennent, il est recommandé de consulter les FAQ et de procéder à une mise à jour avec les pilotes et la version logicielle les plus récents.* 

Nous vous souhaitons beaucoup de plaisir avec la TerraCam X2.

... votre équipe TerraTec !

## <span id="page-4-0"></span>*Caractéristiques techniques*

- Capteur CMOS de 1,3 mégapixels avec véritablement 1280 x 1024 pixels
- Technologie ultra low power pour une faible consommation de courant
- Technologie de caméra la plus récente qui permet d'utiliser la webcam sans pilote
- Rayon d'action : 5 cm à l'infini
- Microphone intégré
	- Sensibilité : -43 dB
	- Impédance : 2.2 kOHM
	- Réponse en fréquence : 50 15000
- Plage de travail : 0°C à 50°C
- Lentille :  $\frac{1}{4}$ "
- Résolutions supportées: 160 x 120 @ 30 fps 176 x 144 @ 30 fps 320 x 240 @ 30 fps 352 x 288 @ 30 fps 640 x 480 @ 30 fps 1280 x 1024 @ 15 fps
- Formats de sortie : RVB, YUV, CYbCr
- Boîtier conforme CE
- Indicateur d'état bleu de forme annulaire
- Câble de 1,5 m avec bouton d'instantané
- $\bullet$  USB 2.0
- Couleur : noir/blanc, transparent
- Logiciel : ArcSoft Webcam Companion, TerraTec Snap!
- Pour Windows XP, Vista 32, Vista 64 (driverless)

## *Contenu du coffret*

- TerraCam X2 matériel
- CD de produit logiciel
- Bon d'accompagnement de service
- Documents d'enregistrement
- Guide d'installation rapide

# <span id="page-5-0"></span>*Configuration système requise*

Afin que la TerraCam X2 fonctionne sans problème, les conditions requises pour votre système sont les suivantes :

- UC Intel / AMD / Centrino avec 1,0 Ghz ou supérieur
- 100 Mo d'espace libre sur le disque dur
- 256 Mo de RAM (512 Mo recommandés)
- Lecteur CD/DVD pour l'installation du logiciel
- Matériel audio avec support DirectX9
- Carte graphique avec support DirectX9
- Windows XP avec ServicePack 2, Windows Vista

## *Instructions de mise en place, d'entretien et de sécurité*

- Pour empêcher un incendie, les décharges électriques ou un endommagement de l'appareil, le placer sur une surface plane et sèche.
- Maintenir la webcam à l'écart du chauffage et veiller à ce qu'elle soit à une distance suffisante d'autres appareils dégageant une forte chaleur.
- Si l'appareil est exposé à de fortes variations de température, le laisser en place pendant une heure sans le brancher. Il se peut que de l'eau de condensation se soit formée dans l'appareil ce qui pourrait entraver son fonctionnement.
- Nettoyer la TerraCam X2 uniquement avec un chiffon non pelucheux, sec ou tout au plus humidifié. Les produits de nettoyage peuvent endommager la surface de l'appareil et ne doivent pas être utilisés.

Bref : manipulez « raisonnablement » l'appareil. Un endommagement volontaire de l'appareil n'est pas couvert par les prestations de garantie. Merci beaucoup.

## <span id="page-6-0"></span>*Présentation rapide de la webcam*

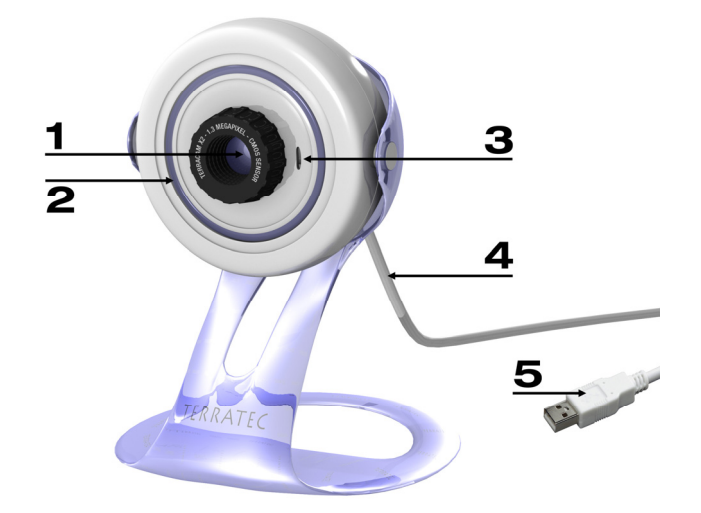

*Raccordement de la TerraCam X2* 

#### $\bullet$  Lentille avec capteur

Le capteur permet de régler la netteté de la webcam. En tournant, on obtient une image soit plus nette, soit plus floue. Procédez au réglage avec précaution et ne forcez pas le capteur car la TerraCam X2 serait alors irréparablement endommagée.

#### o *DEL de signalisation d'état*

Quand la webcam est raccordée au PC et suffisamment alimentée en courant, la DEL annulaire bleue est allumée.

#### p *Entrée de microphone*

La webcam dispose d'un microphone très sensible de sorte que vous n'avez pas besoin d'équipement supplémentaire pour votre vidédoconférence. Le microphone fonctionne le mieux quand vous parlez en direction de l'appareil à une distance de un à deux mètres (vous trouverez d'autres détails à ce sujet au chapitre Le microphonef, plus loin dans le manuel).

#### q *Câble USB avec bouton d'instantané*

Le câble USB permet de raccorder la caméra au PC. Par ailleurs le bouton d'instantané se trouve sur le câble ; il vous permet de prendre rapidement des instantanés et d'ouvrir votre messager préféré. Pour que le bouton fonctionne, il faut que le logiciel Terra-Tec Snap! (se trouve sur le CD de produit ci-joint) soit installé.

#### r *Connecteur USB 2.0*

Veuillez brancher la TerraCam X2 à un port USB 2.0 libre de votre ordinateur.

## <span id="page-7-0"></span>*Informations sur la webcam*

### *Conseils pour la mise en place*

Afin d'obtenir les meilleurs résultats possibles avec la TerraCam X2, il faut choisir soigneusement son emplacement. Outre les thèmes de l'éclairage et du microphone traités plus loin, il faut tenir compte de la stabilité et de la position par rapport au spectateur. Idéal serait que la webcam soit placée directement devant vous à un ou deux mètres de distance à hauteur des yeux. Etant donné que cela ne peut pas être réalisé dans la plupart des cas, il faut observer les règles suivantes :

- La caméra doit être dans le champ visuel de votre poste de travail. Pensez que votre vis-àvis veut vous voir pendant qu'il/elle parle avec vous.
- En cas de surveillance de local, la caméra doit englober un espace le plus grand possible.
- Le rayon d'action de la caméra va de 5 cm à l'infini. Cependant plus l'objet est proche de la caméra, plus les résultats sont bons.

### *Eclairage*

La webcam a été conçue pour fournir une image parfaite dans (presque) toutes les conditions d'éclairage. On obtient cependant la meilleure image quand les conditions d'éclairage sont idéales, c'est-à-dire dans un local clair où l'éclairage est homogène, la source de lumière n'étant pas directement dirigée sur l'appareil. Dans les environnements plus sombres, la caméra règle automatiquement un temps d'exposition plus long ce qui peut entraîner une image un peu moins nette. Si la lumière est trop forte ou si elle tombe directement sur le capteur, ce dernier est surchargé et le résultat est alors une image blanche. Dans des conditions normales d'éclairage que ce soit au bureau, dans le salon ou sur la terrasse, vous ne devez pas vous faire de souci. La caméra fera exactement ce pour quoi elle a été conçue : fournir de bonnes images.

### <span id="page-8-0"></span>*Des pixels oui, mais combien ?*

La TerraCam X2 a une résolution de 1,3 mégapixels. Cela correspond à un nombre de 1 310 720 pixels pour une résolution maximale de 1280 x 1024 points d'images. Plus la résolution de la caméra est élevée, plus le taux de données est bien sûr élevé. Cela peut causer des problèmes lors de vidéoconférences via Internet. Il est ainsi recommandé de choisir une résolution moindre. En cas de surveillance de local, une haute résolution n'est pas rationnelle non plus car beaucoup de mémoire est ici aussi consommée. Par contre si vous voulez faire un instantané ou confectionner un joli petit film pour un DVD, vous devez choisir une résolution élevée. La caméra supporte les modes suivants :

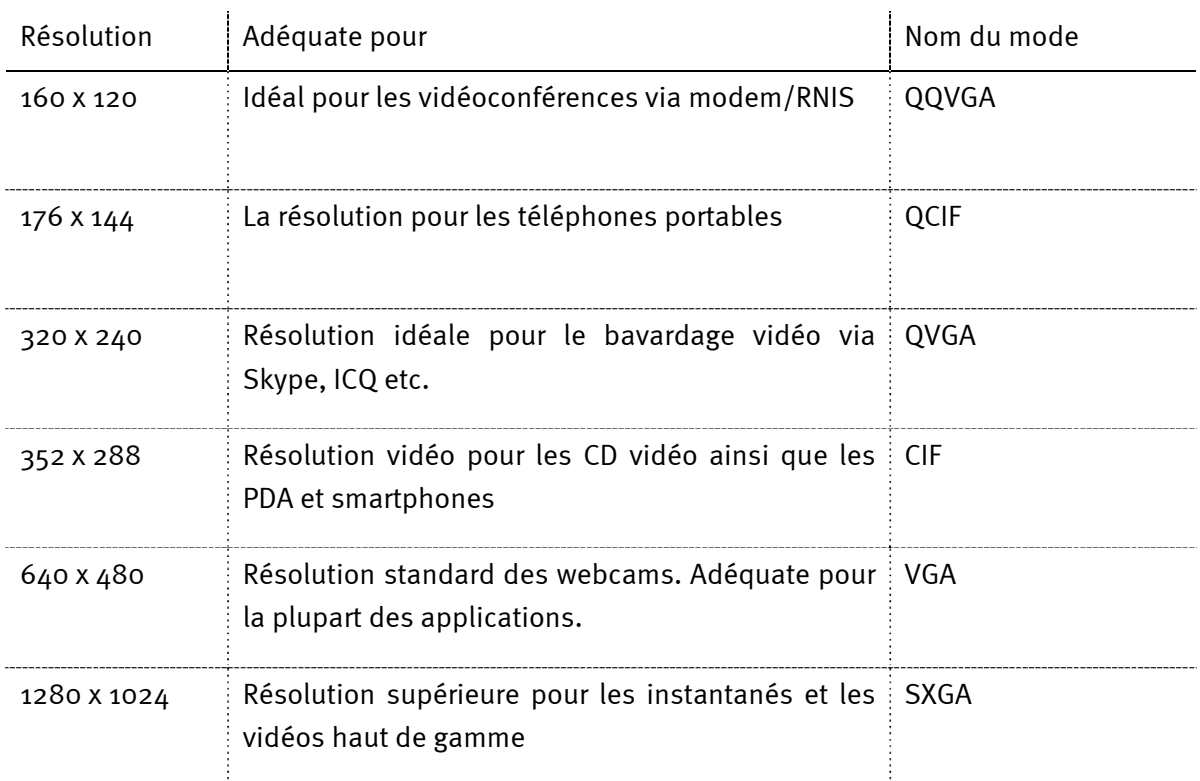

### <span id="page-9-0"></span>*Le microphone*

Un microphone très sensible est intégré dans la TerraCam X2. Ce microphone se trouve à l'avant directement sous le boîtier. Vous obtenez la meilleure qualité quand vous parlez en face du microphone à une distance de deux à trois mètres. Si le microphone est trop bas, vous pouvez adapter le volume pour l'appareil d'enregistrement dans le mixeur audio de Windows. Cliquez à cet effet sur la touche Démarrer  $\rightarrow$  Panneau de configuration  $\rightarrow$  Son et périphériques audio et sélectionnez l'onglet « Audio ». Sélectionnez la TerraCam X2 (ou le périphérique audio USB) comme « appareil d'enregistrement par défaut ». Vous pouvez maintenant adapter le volume pour le microphone (capture) à l'aide du bouton « Volume ».

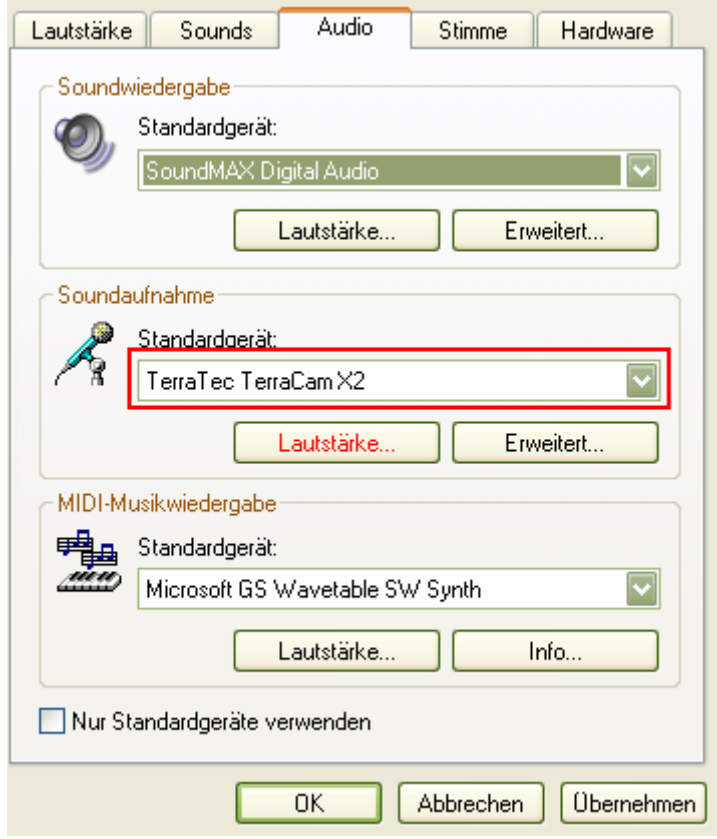

*Adaptation du volume dans le mixeur de Windows* 

## <span id="page-10-0"></span>*Installation sous Windows XP, Vista 32 et Vista 64*

Ce chapitre vous semblera sûrement très court mais l'architecture de la webcam rend l'installation des plus faciles. Branchez tout simplement le câble USB dans un port USB 2.0 libre de votre système. Vous devez brancher la TerraCam X2 directement ou PC ou à l'ordinateur portable et non pas à un concentrateur car il y a ici souvent des problèmes de courant ou de transfert de données. Windows détecte alors le nouveau matériel et vous communique dans une bulle au niveau de la barre des tâches qu'un nouvelle appareil, la « TerraTec Terra-Cam X2 » ainsi qu'un « périphérique audio USB » ont été détectés. Les composants système nécessaires sont ensuite installés mais ne craignez rien, votre système d'exploitation fait tout cela automatiquement. Au bout de quelques secondes un message apparaît vous annonçant que « le matériel a été installé avec succès et qu'il est prêt à être utilisé ».

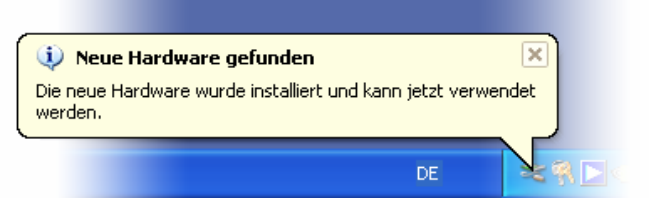

*L'installation a été terminée avec succès.* 

Pour vous assurer que l'installation a réussi, allez dans le gestionnaire de périphériques (« touche Windows » + « Pause »  $\rightarrow$  onglet « Matériel »  $\rightarrow$  « Gestionnaire de périphériques »). Développez la rubrique « Contrôleurs audio, vidéo et jeu » ainsi que la rubrique « Appareil de traitement d'images ». S'il y a ici un périphérique audio USB et un appareil vidéo USB c'est que l'installation a réussi.

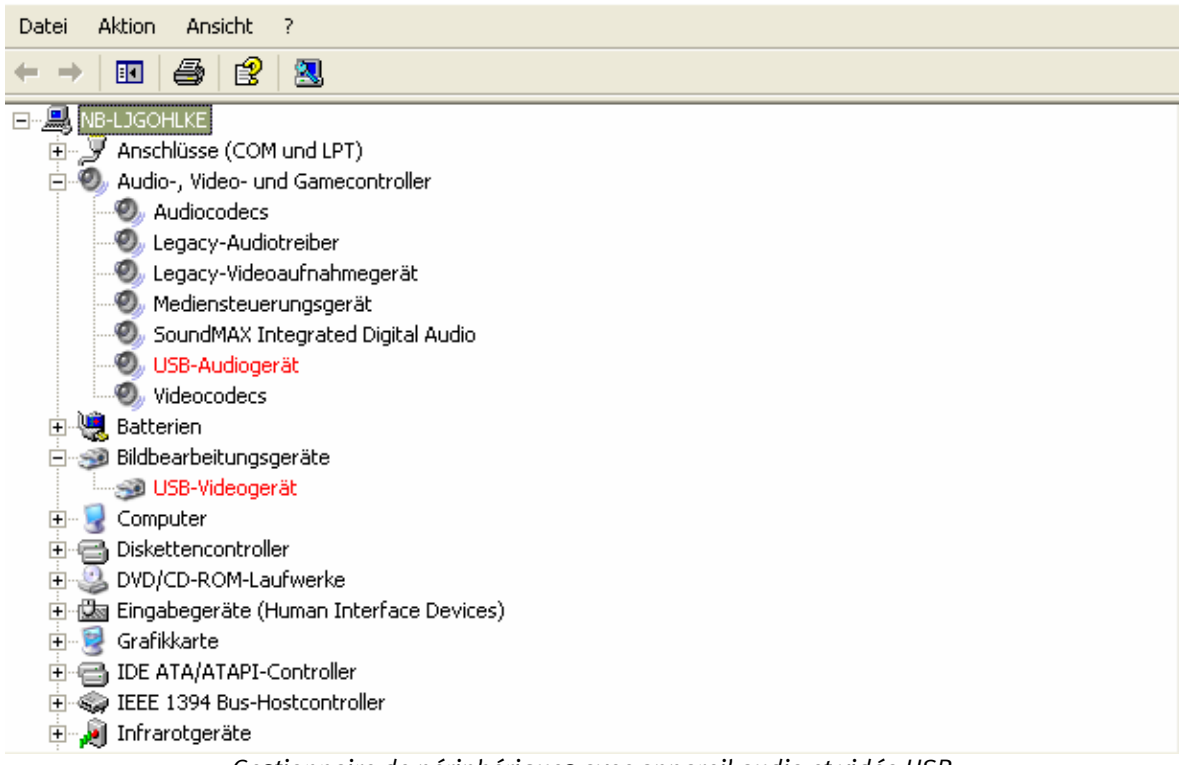

*Gestionnaire de périphériques avec appareil audio et vidéo USB* 

### <span id="page-11-0"></span>*Le CD de produit*

Sur le CD de produit joint se trouvent des composants logiciels en option qu'il est recommandé d'installer. La webcam fonctionne bien sûr parfaitement sans ce progiciel et si vous avez déjà ouvert votre messager préféré vous aurez déjà constaté que les vidéoconférences sont possibles sans problème. La caméra a été automatiquement détectée et intégrée par le messager.

Il est cependant recommandé d'installer le progiciel en option étant donné qu'il met à votre disposition un grand nombre de fonctions qui augmente le plaisir d'utiliser la webcam. Le logiciel Arcsoft Webcam Companion vous permet :

- la création rapide et simple de clips vidéo
- la prise de séries d'images en un seul clic

ainsi toutes les propriétés de la surveillance de local :

- enregistrement vidéo automatique dès que la webcam détecte des mouvements
- information automatique par e-mail, SMS ou téléchargement FTP si des mouvements sont détectés
- sensibilité du capteur de mouvement réglable
- rapports d'enregistrement informatifs sur les fichiers enregistrés avec mention de la date et de l'heure

Vous pouvez par ailleurs très simplement :

- découper et améliorer les vidéos
- enregistrer les vidéos dans de nombreux formats au choix
- extraire des arrêts d'image des vidéos
- éditer les photos avec des outils pour le zoom, l'adaptation de la taille, la luminosité du contraste et la netteté
- valoriser les arrêts d'image avec la fonction « Amélioration automatique »
- envoyer les images et vidéos enregistrées avec votre programme e-mail préféré ou votre service de messagerie
- montrer vos images sous forme de diaporama
- imprimer les images enregistrées

Par ailleurs vous trouverez sur le CD « l'outil TerraTec Snap! » qui vous permet de prendre rapidement des instantanés ou d'utiliser le bouton d'instantané comme bouton de démarrage de votre messager préféré.

Pour installer le logiciel, veuillez insérer le CD et attendre l'ouverture du démarrage automatique. Sélectionnez ensuite votre langue et la rubrique « Logiciel ». En cliquant sur le bouton correspondant vous pouvez choisir l'application que vous désirez installer. Suivez tout simplement les instructions à l'écran jusqu'à ce que le logiciel soit entièrement installé.

### <span id="page-12-0"></span>*TerraTec Snap!*

TerraTec Snap! est un outil très simple qui vous permet de prendre des instantanés et d'utiliser le bouton d'instantané comme bouton de démarrage pour votre messager préféré. Une fois l'installation réussie et si la webcam est connectée, on trouve un petit symbole TerraCam dans la barre des tâches.

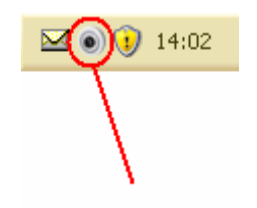

*Symbole Snap! dans la barre des tâches* 

Un clic droit de la souris sur le symbole permet d'ouvrir le menu. Vous pouvez alors appeler le module d'instantané ou configurer sous Réglages le messager qui doit être ouvert quand on appuie sur le bouton d'instantané.

En mode instantané vous voyez l'image de la caméra en temps réel. Si vous appuyez sur le bouton d'instantané ou sur « Save Picture » un instantané est pris et enregistré dans votre répertoire standard d'images.

## *Support de messager*

Au moment de la rédaction de ce manuel les messagers suivants ont été testés et étaient supportés :

- Skype http://www.skype.com
- ICQ http://www.icq.com
- Windows Live http://messenger.live.com
- Yahoo http://messenger.yahoo.com/

Par ailleurs les logiciels vidéo pouvant intégrer des appareils vidéo USB, sont supportés.

# <span id="page-13-0"></span>*S.A.V. de TerraTec*

« Rien ne va plus » n'est pas agréable, mais peut arriver même dans les meilleurs systèmes. Le cas échéant, l'équipe de TerraTec vous apportera volontiers conseil et assistance.

Service d'assistance téléphonique, Internet.

En cas de problème sérieux que vous ne pouvez résoudre, seul ou avec ce manuel, avec l'aide d'un ami ou de votre revendeur contactez-nous directement.

Si vous disposez d'un accès à Internet, consultez tout d'abord nos offres S.A.V. & support technique sous http://supporten.terratec.net/. Vous y trouverez des réponses aux questions fréquemment posées (FAQ) et un formulaire de demande de support technique par courrier électronique.

Dans le cas contraire, vous trouverez les numéros de téléphone des services d'assistance technique sur le bordereau d'accompagnement.

Que vous nous contactiez par l'intermédiaire du formulaire électronique ou par téléphone, vous aurez impérativement besoin des informations suivantes :

- votre numéro d'inscription,
- cette documentation,
- les informations sur votre système.

En outre, il est préférable que lors de l'appel, vous soyez proche du périphérique afin de faire directement les manipulations que nos techniciens vous demanderont de faire. Lorsque vous contacterez notre SAV, notez le nom du collaborateur qui se chargera de votre dossier. Vous en aurez besoin en cas de défaut avéré, si vous devez envoyer le périphérique de garantie.